## **RDK Services on Raspberrypi**

- [Introduction](#page-0-0)
- [RDK Images](#page-1-0)
- [Open Issues in JIRA](#page-2-0)  $\bullet$

#### <span id="page-0-0"></span>Introduction

RDK Services are nothing but the RDK components are implemented as Thunder Nano Services and maintained in RDK Central's GitHub [https://github.](https://github.com/rdkcentral/rdkservices) [com/rdkcentral/rdkservices](https://github.com/rdkcentral/rdkservices)

Initially, this is started in the Comcast side and validated on the RPi reference platform and the Yocto recipe is maintained only in meta-rdk-video layer. Recently RDK services are made open-source and available in GitHub so, the recipe to avail this on CMF community (meta-cmf-video layer) as [rdks](https://code.rdkcentral.com/r/plugins/gitiles/components/generic/rdk-oe/meta-cmf-video/+/refs/heads/rdk-next/recipes-extended/rdkservices/rdkservices_git.bbappend) [ervices\\_git.bbappend](https://code.rdkcentral.com/r/plugins/gitiles/components/generic/rdk-oe/meta-cmf-video/+/refs/heads/rdk-next/recipes-extended/rdkservices/rdkservices_git.bbappend) which points to GitHub's repository.

Currently, RDK services are excluded from Thunder Image builds and this depends with ServiceManager and WPE WebKit for (OpenCDM Implementation)

RDK UI Services works on top of [RDK Shel](https://wiki.rdkcentral.com/display/RDK/RDK+Shell)l which is an application management native component that provides the Wayland Composition. RDK Shell will be a small shared library that provides this feature. A sample binary is available to validate and also integrated as an RDK Service.

Architecture Wiki Page: [RDKShell](https://wiki.rdkcentral.com/display/RDK/RDKShell)

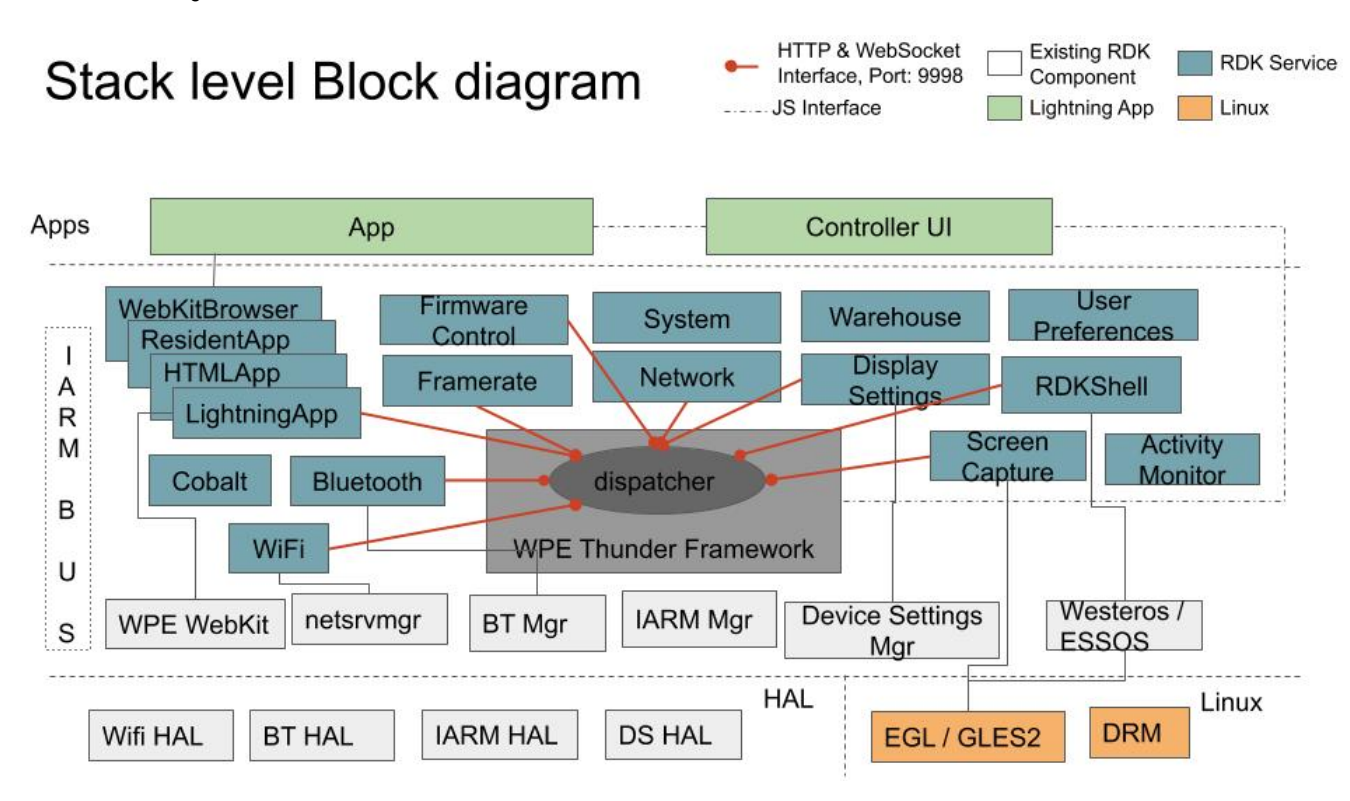

For the Integration of RDK Services on Generic RDK image, below are the important components

- RDK Shell
- WPE's Thunder Framework
- RDK Services (Thunder Nano services developed by Comcast)
- WPE Framework's UI (for Controller UI)
- WebKit Browser Plugin (A Thunder Nano service for WPE WebKit Browser)
- RDK Reference App

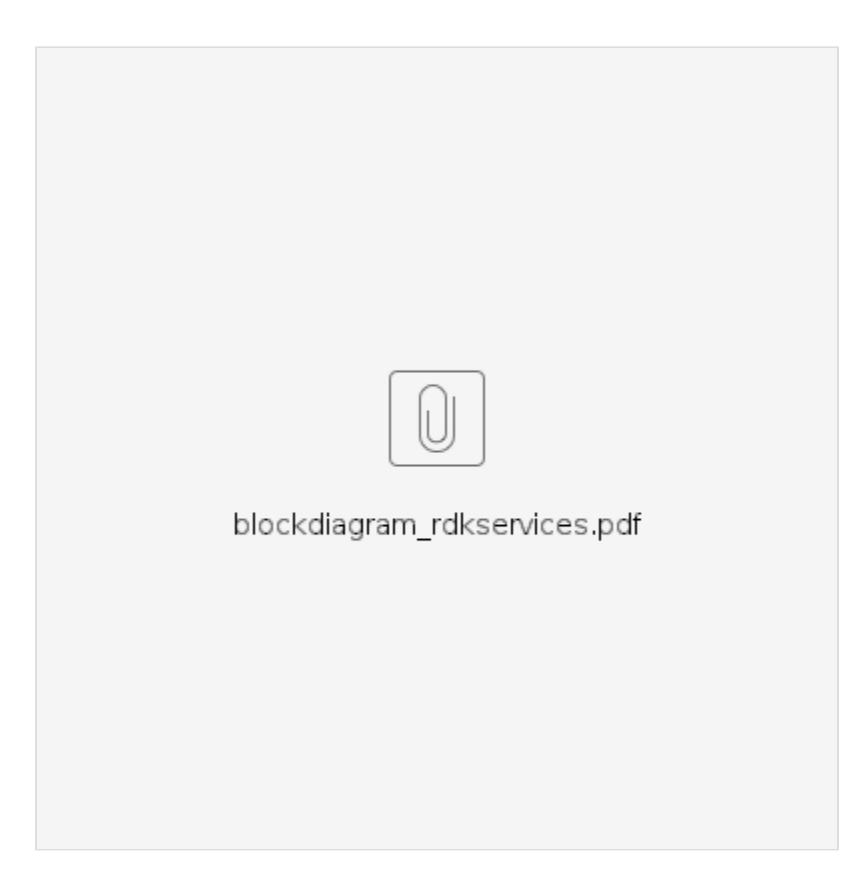

- [Introduction](#page-0-0)
- [RDK Images](#page-1-0)
- [Open Issues in JIRA](#page-2-0)

### <span id="page-1-0"></span>RDK Images

Follow below link for build instructions

- [RDK-V \(Raspberry Pi\) Yocto Build Instructions Morty](https://wiki.rdkcentral.com/display/RDK/RDK-V+%28Raspberry+Pi%29+Yocto+Build+Instructions+-+Morty)
- [RDK-V rdk-next Yocto 3.1 dunfell build for Raspberrypi](https://wiki.rdkcentral.com/display/RDK/RDK-V+rdk-next+Yocto+3.1+dunfell+build+for+Raspberrypi)

#### Other pages

com.atlassian.sal.api.net.ResponseException: Could not parse json from

Jira

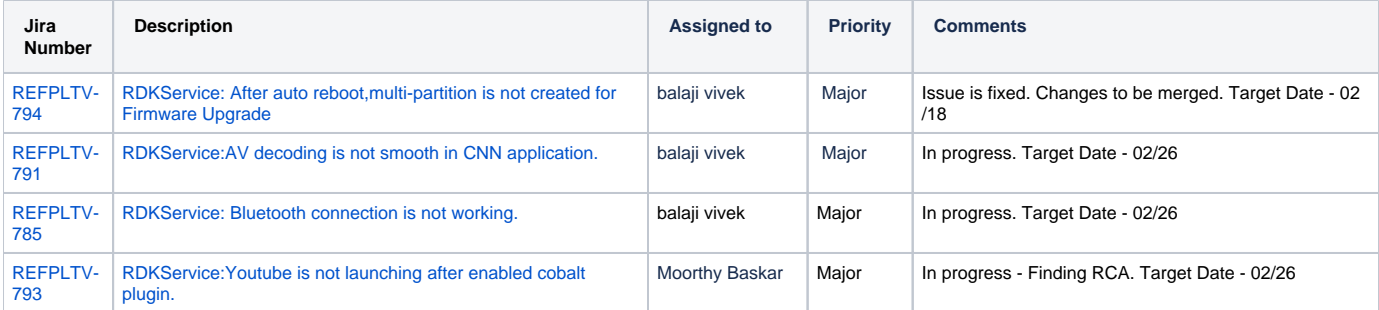

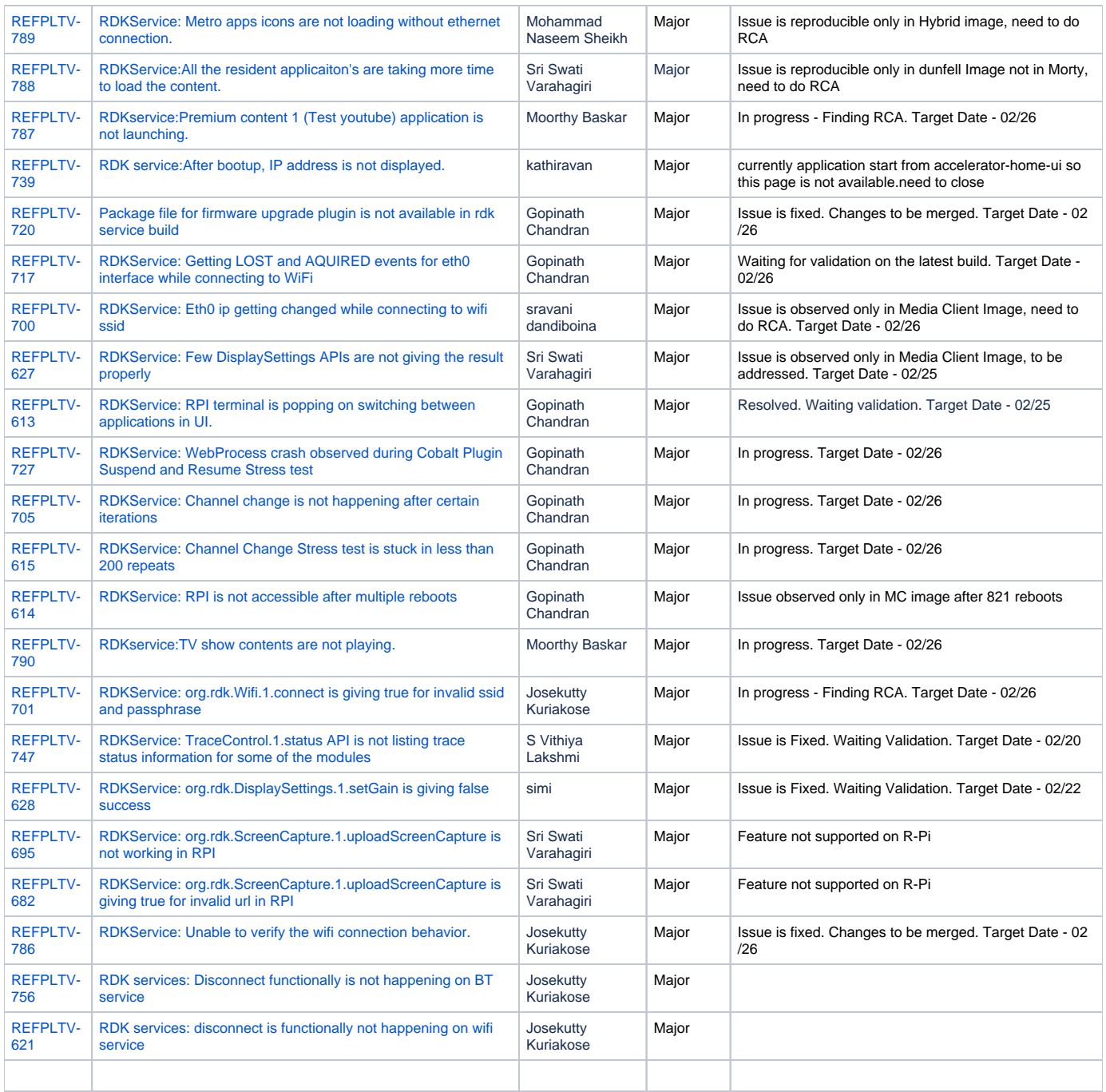

# <span id="page-2-0"></span>Open Issues in JIRA

**key summary type created assignee reporter priority status resolution due** Jira project doesn't exist or you don't have permission to view it. [View these issues in Jira](https://jira.rdkcentral.com/jira/secure/IssueNavigator.jspa?reset=true&jqlQuery=project+%3D+REFPLTV+AND+targets%3DR-Pi+AND+labels+in+%28_rdk_services_validation%2C+_tdk_rdkservice_validation%29+AND+Resolution+%3D+Unresolved+AND+Status+%21%3D+%22Waiting+Customer+Reply%22+order+by+created+DESC+++++&src=confmacro)

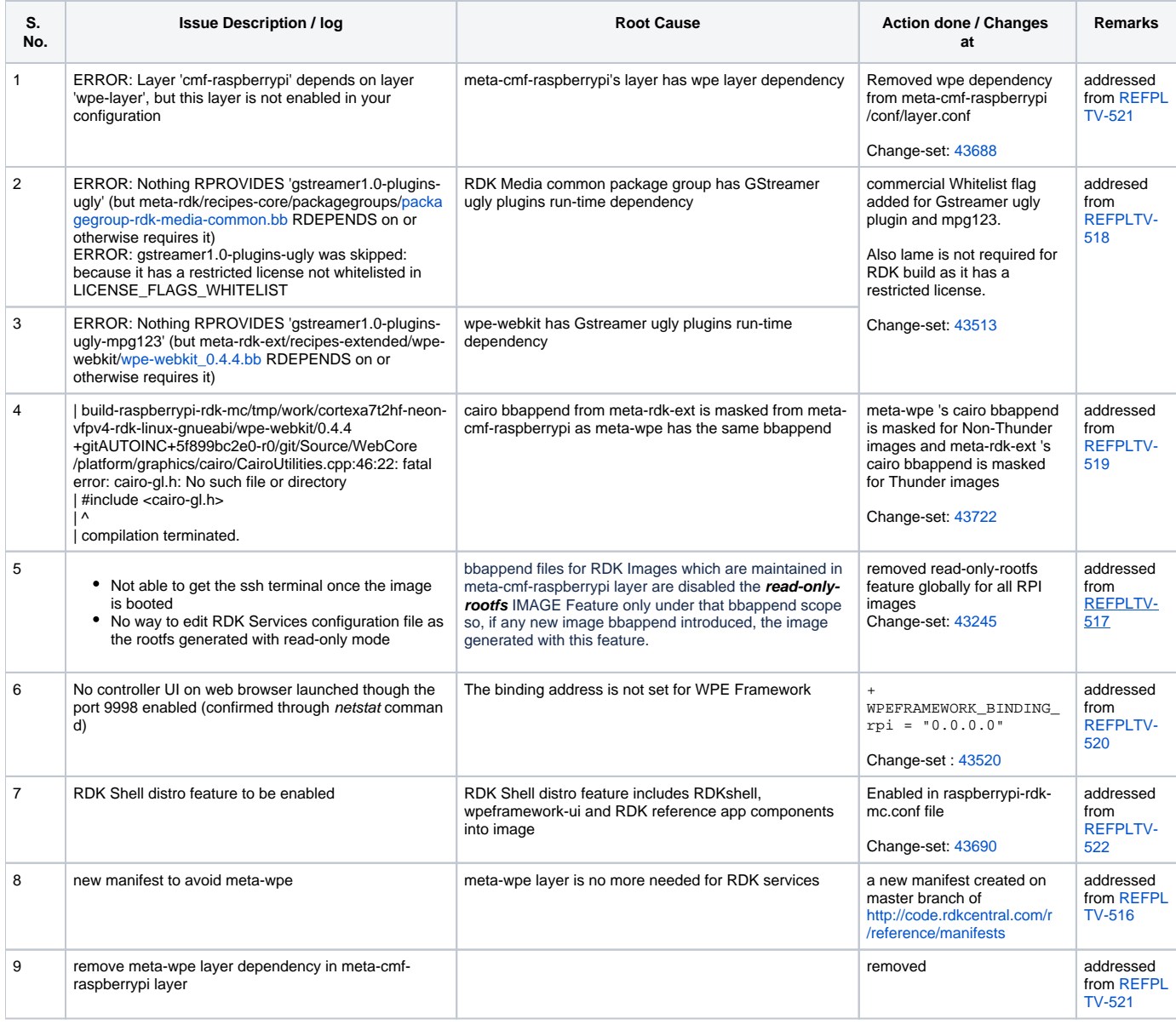

**key summary type created assignee reporter priority status resolution resolved**

Jira project doesn't exist or you don't have permission to view it.

[View these issues in Jira](https://jira.rdkcentral.com/jira/secure/IssueNavigator.jspa?reset=true&jqlQuery=project+%3D+REFPLTV+AND+targets+%3D+R-Pi++AND+labels+in+%28_rdk_services_integration%2C+rdk_services_ui_integration%29+order+by+created+DESC+&src=confmacro)